# SAP Manufacturing Integration and Intelligence 12.X Best Practice Guide

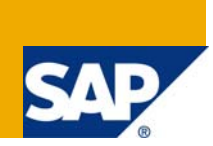

## **Applies to:**

SAP Manufacturing Integration and Intelligence (MII) versions 12.0 and 12.1

### **Summary**

This guide identifies approaches for the most flexible and best performing MII applications.

**Author:** SAP MII Field Enablement and Support Teams

**Company:** SAP

**Created on:** July 15, 2009

## **Table of Contents**

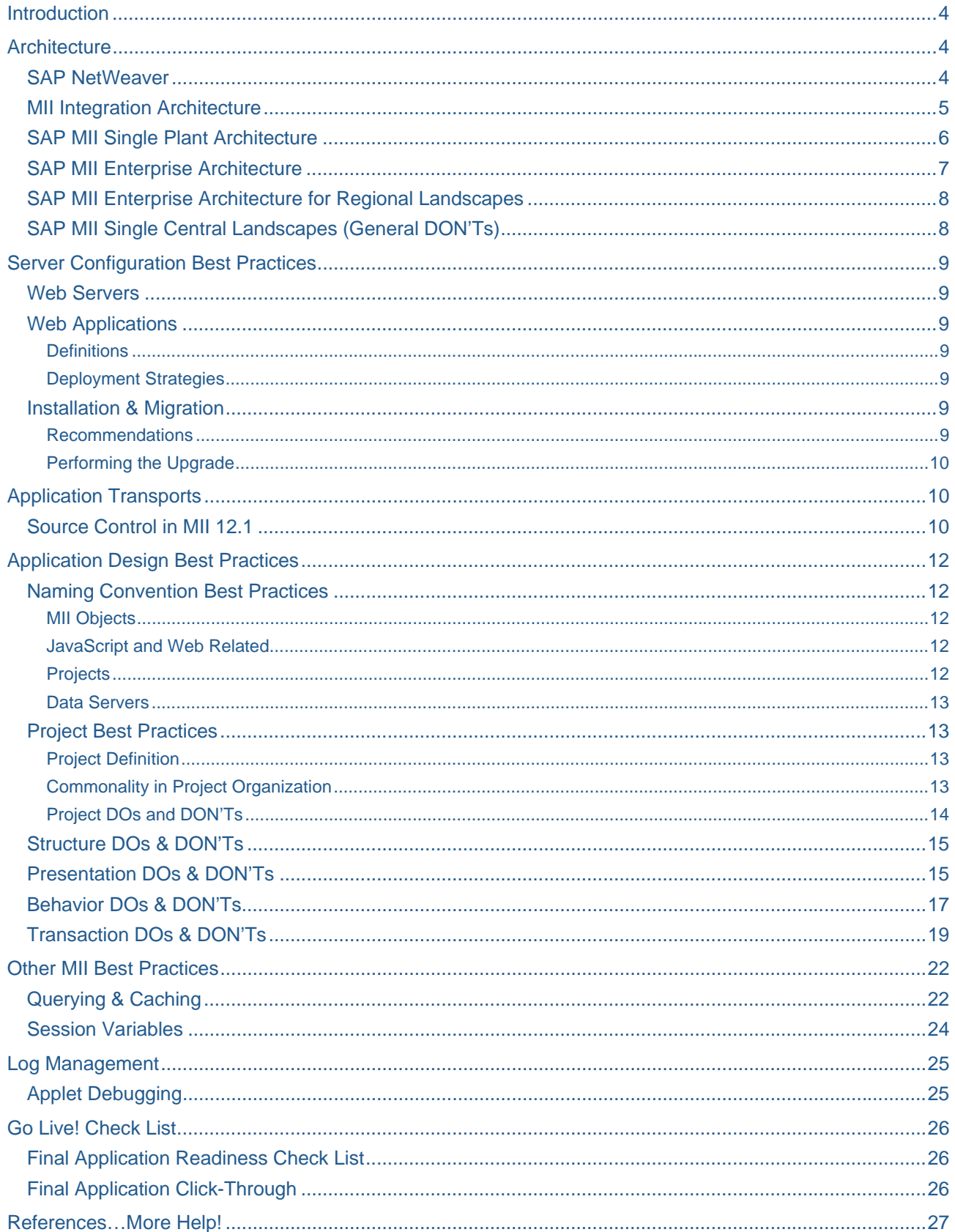

[Copyright ........................................................................................................................................................... 28](#page-27-0)

## <span id="page-3-0"></span>**Introduction**

This document shows high level techniques that standardize use of the product and for future troubleshooting and organization. Due to the varying functionality and flexibility of design with SAP MII, it is beneficial to have a guide for structuring the XHTML/HTML/IRPT content, as well as editing JavaScript and CSS in a standard manner.

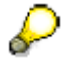

 This Best Practice Guide presents information on MII 12.X, but some sections will provide more information on specific versions.

## **Architecture**

#### **SAP NetWeaver**

MII 12.0 was released on the SAP NetWeaver platform with the Web Application Server (Web AS) J2EE architecture. The 12.0 release of MII eliminates the dependency on the Microsoft Windows operating system, Internet Information Services (IIS), and NewAtlanta's ServletExec Application Server.

SAP MII, on NetWeaver WebAS, provides the customer with scalability, high availability, load balancing, and built-in cluster support. The NetWeaver database backend component is leveraged by MII for all configuration and application component objects. WebAS data sources for JDBC connection pools are available in addition to the native MII IDBC Data Server connections to relational databases.

The NetWeaver User Management Engine (UME) replaces the MII LHSecurity application component used in prior versions. The UME security modules, LDAP, Databases, local UME users, SAP SSO2, Kerberos, and others, provide integration with a wide array of customer security models. For MII version 11.5 customers, the Migration Tool provides an option for migrating native MII LHSecurity users and roles into UME as members of the Database Data Source.

For MII 12.1, the SAP NetWeaver Composition Environment (SAP NetWeaver CE) allows developers to create custom applications. The open-source Eclipse Platform solution provides an integrated development environment for building all layers of a composite application. With a robust Java Platform and an integrated build-management development infrastructure, the SAP NetWeaver Application Server (SAP NetWeaver AS) provides a runtime environment for composite applications and supports the Java EE 5 specification.

Also in MII 12.1, developers model enterprise services and interfaces, and store their metadata in the central Enterprise Services Repository. The repository includes thousands of services provided by SAP as well as any services you add to it. These enterprise services adhere to a coherent and consistent set of semantics designed to support business process automation and are built on open standards, such as global data types. An integrated development infrastructure supports the complete life-cycle management of composite applications. It offers a component-based build and transport infrastructure. Optional source control for MII 12.1 delivers version control over MII content.

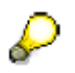

 MII 12.0 uses NetWeaver Application Server 7.0 (2004s) Java SPS 14 or higher MII 12.1 uses NetWeaver Composition Environment (CE) 7.1.1 EHP1 or higher \* For more details on MII versions, go to **<http://service.sap.com/pam>** 

#### <span id="page-4-0"></span>**MII Integration Architecture**

MII integrates with manufacturing systems and SAP ERP Central Component (ECC) or R/3 connecting the shop floor operation level and enterprise data. This allows you to monitor your operations and resolve manufacturing exceptions in real time.

MII offers comprehensive "pre-integration" to virtually all elements of SAP ERP and the NetWeaver technology stack. Content and services created in the MII environment are exposed to the entire enterprise as services via NetWeaver. All MII services can be utilized by other NetWeaver components (PI, Portal, and Visual Composer). Visualizations can be exposed through SAP Portal, and content delivery through Microsoft SharePoint is also supported.

Access to 100% of ERP functionality integration is supported through 3rd Party Middleware/EAI products as well.

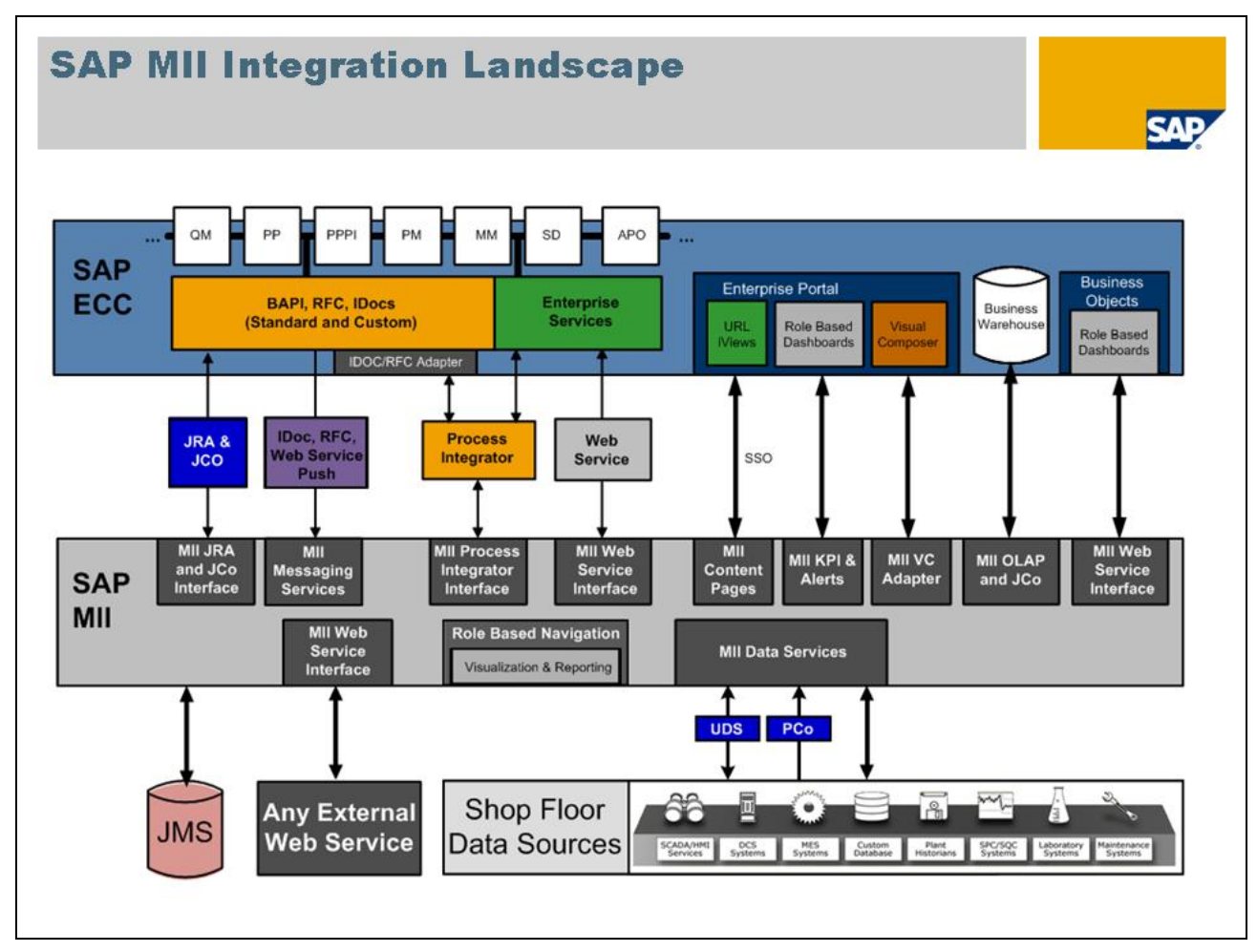

#### <span id="page-5-0"></span>**SAP MII Single Plant Architecture**

In the single plant example below, an MII server is installed on the plant network to provide operational integration and visibility for production personnel. At most plants, MII connects to data sources, data historians, control systems, etc. that can generate very large data volumes. With MII located at the plant, there is minimal performance impact with respect to the wide area network (WAN). In the event of a WAN outage or ERP maintenance, MII can continue to operate while disconnected from ERP.

Connecting to plant data sources can be a complex combination of software and network choices. Firewalls, ports, routers, UDS, DNS, OLEDB, OPCDA/OPCHDA, O/S, hardware, and security are some common factors among the many considerations when making the connections. The subject is narrow in focus, but broad in complexity and for the purposes of this document, out of scope. Nonetheless, those connections will be necessary in your architecture.

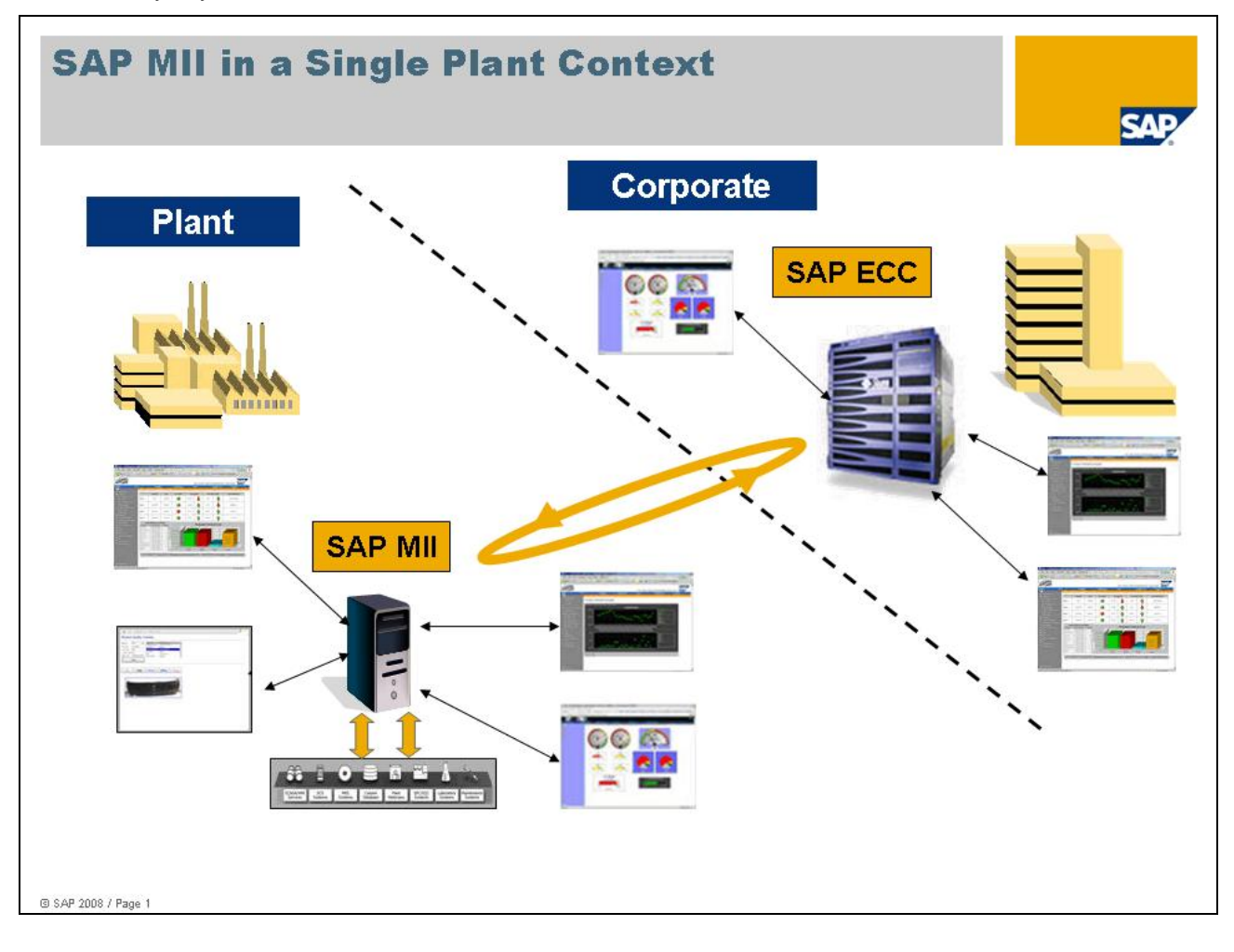

#### <span id="page-6-0"></span>**SAP MII Enterprise Architecture**

In the example below, each plant site has an MII server. An additional MII corporate server processes multisite data to provide plant-to-plant or divisional analytics for corporate scorecards, dashboards and reports. With a central instance, virtual server connections to the plant MII instances use binary data streams to extract data without local replication. Without a central server, the Multi-Plant context is simply multiple Single Plants.

Whether, and how, to use a central, corporate MII server depends upon business requirements and the system landscape. One company's architecture may be different than another's despite similar applications. The two different architectures may both be "right" for their circumstances. However with a real or near-real time corporate level dashboard business requirement, a central MII server should be considered. If the dashboard requirements are not near-real time, BI reports may be more applicable.

ECC connectivity is generally recommended to be directly with the plant MII instances rather than through the central MII instance. However, the ECC traffic can be routed through the central MII instance. The main tradeoff here is single point failure of the central MII instance versus improved WAN performance. Sometimes a limited WAN capacity is the greater concern.

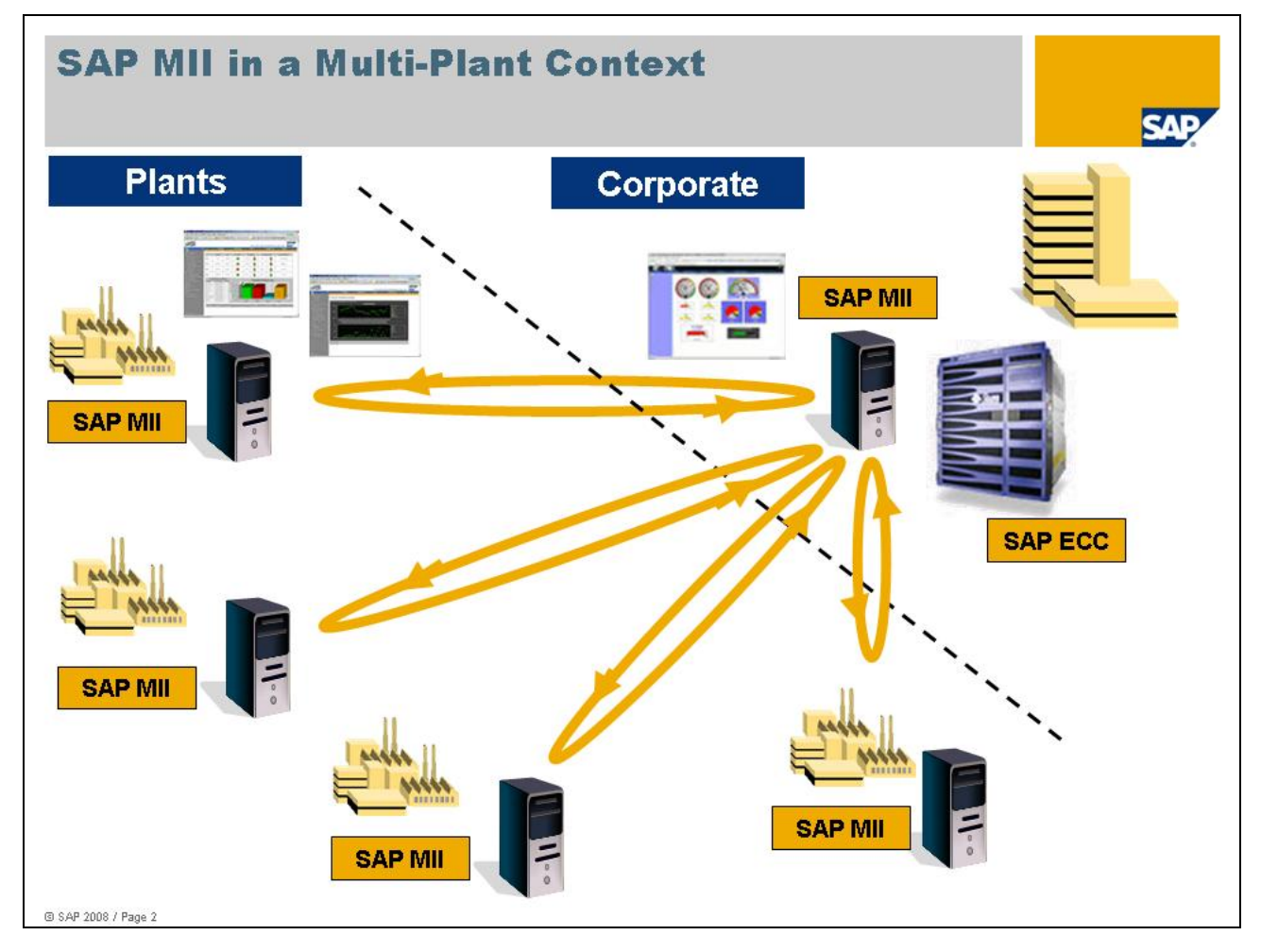

#### <span id="page-7-0"></span>**SAP MII Enterprise Architecture for Regional Landscapes**

When there are clusters of plants with a common datacenter or several small plants in a small geographic area, a single MII instance can support more than one plant effectively. From an MII central instance, the comments above in the Multi-Plant context still apply.

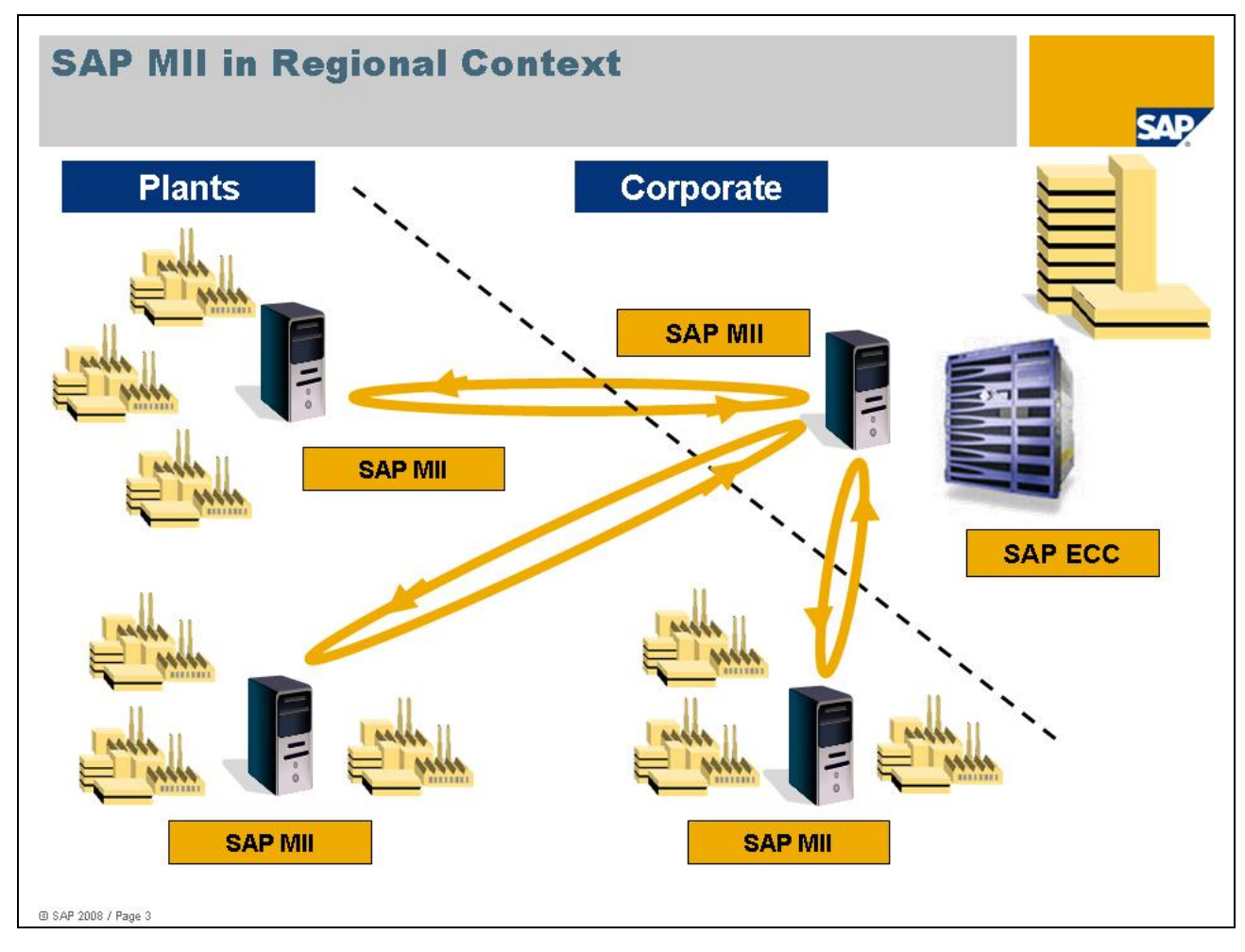

#### **SAP MII Single Central Landscapes (General DON'Ts)**

Often for cost considerations, a single central MII server (without plant MII servers) is suggested as the architecture. Initially it can be used to demonstrate a Proof of Concept though performance can be substantially degraded by accessing large datasets across the WAN. Others have used this architecture for a simplified GUI based on ECC (or other central data sources). The main consideration is to have the MII server close to the main sources of data. Usually, that means at the plant near the manufacturing data (MES, data historians, etc.). Consider carefully the WAN loading, data time zone implications, scalability, disconnected operation capability, and response time when deciding upon your architecture.

## <span id="page-8-0"></span>**Server Configuration Best Practices**

#### **Web Servers**

Each MII site (plant or plant cluster) should have at least a Development and Production server. A third, QA, instance is desirable. The two (or three) server configuration and installations should be identical for fast and easy promotion from Development (to QA) to Production environments.

#### **Web Applications**

#### **Definitions**

**Web Application –** a web based application that is developed using SAP MII.

**Web Application Server –** the back-end servlet engine used to supplement the functions of a web application; SAP NetWeaver

#### Deployment Strategies

Please view the recommended NetWeaver deployment practices located in [http://help.sap.com/NetWeaver](http://help.sap.com/netweaver) or through the <http://service.sap.com/instguides> link.

MII can be deployed on virtual server as well as physical server configurations because of NetWeaver's virtualization capabilities. There are no MII configuration implications between the NetWeaver and MII platforms. For more information on NetWeaver virtualization, visit this [link.](https://www.sdn.sap.com/irj/sdn/virtualization)

#### **Installation & Migration**

The recommendations in this section require careful consideration. Understand the implications thoroughly before deciding to ignore these recommendations.

#### Recommendations

The installation guide in the SAP Support Portal ( <http://service.sap.com/instguides> ) should be reviewed and fully understood BEFORE anything is done. It will require you to sign in with your S number Id. Also, check if there are any release notes that apply to the MII version you are installing.

Each instance of SAP MII should have at least a development and a production instance. Perform a full backup of your development and production instances before any upgrade is performed.

The development instance should be upgraded and fully tested prior to the production instance upgrade.

Information about all customization should be recorded. This includes all custom action blocks, customized style sheets, customized themes, custom SVA/SVG images, custom reference documents, and any other customization done.

If you are upgrading to MII 12.0, please be aware that new custom action blocks must be written in Java (MII 11.5 and newer require code in Java).

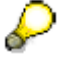

For more of an in-depth look at upgrading from MII 11.5 to MII 12.0 go to this [link](https://www.sdn.sap.com/irj/servlet/prt/portal/prtroot/com.sap.km.cm.docs/library/bpx-community/manufacturing/SAP%20Manufacturing%20Integration%20and%20Intelligence%20(MII)%20Migration%20Guide%20-%2011.5%20%20to%2012.0.pdf).

### <span id="page-9-0"></span>Performing the Upgrade

An upgrade should follow the Plan-Build-Run methodology found on <http://service.sap.com/upgrade>.

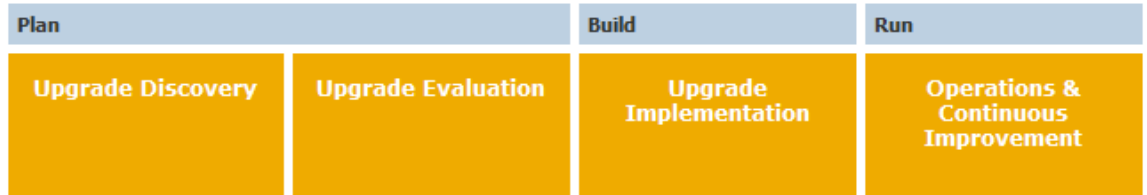

Follow the specific MII upgrade procedures in the Upgrade Master Guide on <http://service.sap.com/instguides>.

Begin with the development instance in your landscape. Once upgraded, the development server should be thoroughly tested before the upgrade is performed on the production instance. The recommended time for this testing period depends on the developed application, but at a minimum should include a complete click through of the entire application and its functionality.

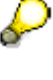

 If you have any issues with your SAP MII server instance during the installation, please consult the NetWeaver logs first before contacting support. If you have issues when migrating, please consult the migration log first before contacting support.

Once the upgraded development server has been validated, repeat the procedure for the production environment. This should be done per your company's production server upgrade procedures as far as notification of system downtime and scheduling as to not interfere with your production.

If virtual server connections were used for server to server connectivity between corporate and plant instances, then note the LegacyURL check box in the Data Server configuration. When the legacy box is checked then a connection to an older version of the MII product can be made.

## **Application Transports**

Organizations should follow the previously mentioned server configurations and landscape best practices. When transporting an application from a development to a test/QA environment, the administrator should export a project (see Project Best Practices) and save the zipped project to a safe location. After completing the backup, the administrator will simply import the project into the test/QA system. Projects and their folders work as an insert/update to the database. For example, if a project already exists the system will just update the project with what has changed. If the project is nonexistent, then it will do an insertion. Deletion only occurs manually. The procedure will then be repeated for the production environment. Applications should be clicked through and the NetWeaver logs should be checked to verify all MII objects are working correctly.

#### **Source Control in MII 12.1**

In MII 12.1, the Source Control Service can help you have a smoother development process by managing and coordinating multiple developers' work for a solution. This feature is focused on managed version control of MII content**.** Activities are used to group changes for versioned content. A developer can check in an Activity, check out Activities, view version history on an MII object, revert back to a previous version and synchronize different versions.

Source Control is set up first in NetWeaver Development Infrastructure (NWDI). For more information on NWDI, please visit [http://help.sap.com/NetWeaver](http://help.sap.com/netweaver) . An administrator must configure it in the Source Control Service category in MII.

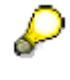

 In order to modify the NWDI User Configuration screen in MII, the user must have a SAP XMII Super Admin role and belong to the NWDI Developer Group.

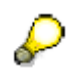

 The Source Control Service in MII is not a replacement for well designed development change management processes.

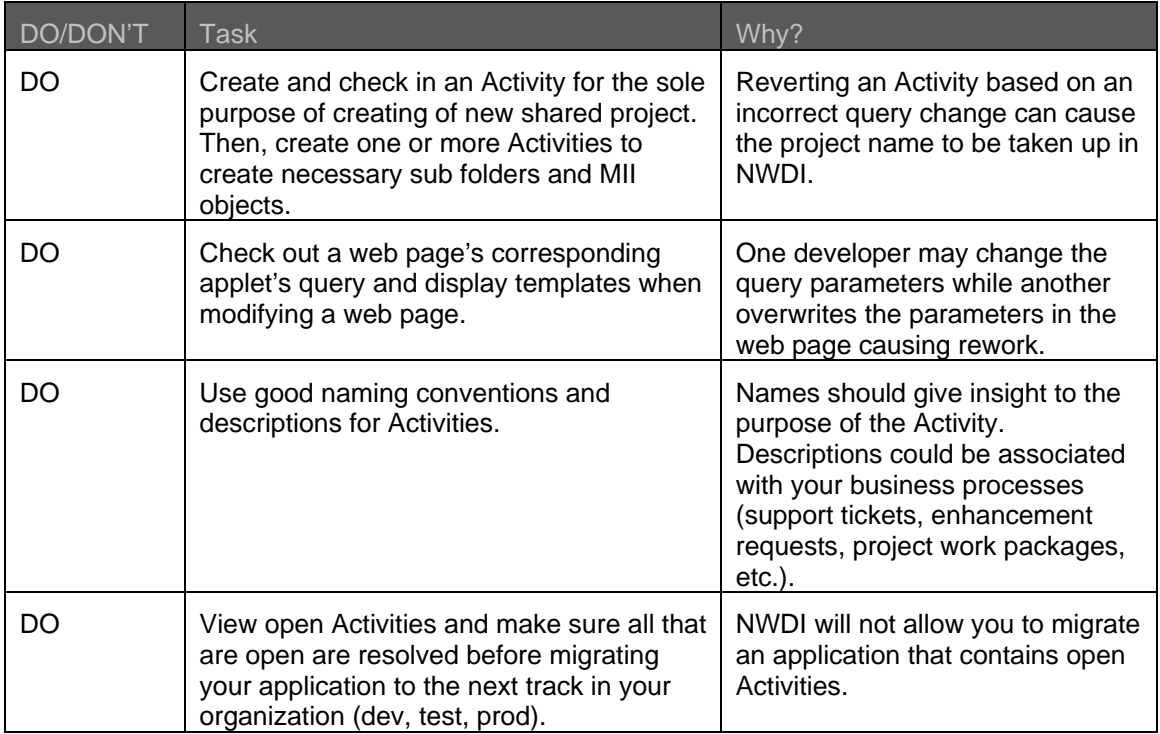

## <span id="page-11-0"></span>**Application Design Best Practices**

#### **Naming Convention Best Practices**

Naming conventions are one of the most important aspects when developing MII applications. Naming conventions may differ from the ones below to due strict company standards or regulations. However, it is very important to be very consistent when using meaningful naming conventions.

#### MII Objects

All templates should be named in the following manner:

<SpecificPurpose><ObjectType>

For example a Shift Detail Query template would be named:

ShiftDetailQuery, where Shift Detail is the specific implementation and Query identifies the object as a query object. Developers should use the Camel Case notation for MII objects in this example (first letter of a word is capitalized in an identifier). Other examples are:

```
 ShiftDetailTransaction 
 ShiftDetailChart 
 ShiftDetailGrid
```
Keep in mind that template names are always provided as fully qualified paths, so the directory structure, which includes the project name and subfolders, carries additional information regarding the template as in this example:

CompanyABC/Metrics/OEE/ShiftDetailQuery

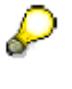

 Good naming conventions will make it easier for developers to find and check out corresponding objects when using MII 12.1 Content Management features. See the Application Transport section.

#### JavaScript and Web Related

Consider the creation of JavaScript variables to reference the Applet object, Display Object, and Query Object as follows (using the Pascal case naming convention where first word is not capitalized but other words are capitalized):

```
var myApplet = document.iGrid;
 var myGrid = myApplet.getGridObject(); 
 var myQuery = myApplet.getQueryObject();
```
Naming an applet in an IRPT or HTML page that corresponds to its object is another good practice. For example:

```
 <APPLET NAME="AssetUtilGrid" …>
```
This describes the applet's purpose when troubleshooting a page. At a quick glance, a developer can see that the iGrid applet displays values for asset utilization. Also, if the applet has an issue, a developer can look at the Java Console and see what errors are thrown for a particular applet.

#### **Projects**

Projects should be either named after the company or the company division (which depends on how many MII applications are present). Folders and sub folders should be named for applications and functional areas.

Example:

```
 CompanyDivision\AppName1\FunctionalSet1
```
<span id="page-12-0"></span>In MII 12.1, Content Management allows for the versioning of project content via a check in and check out of Activities. Naming of Activities should be defined by the organization's business processes. Activity names could be derived from enhancement requests, problem tickets, or project work packages to name a few examples.

#### Data Servers

Data server naming in MII should be kept simple and general. Where possible, avoid using site specific or development level names. The name of the actual data server is stored within a saved query template, whereas the data server description is not, so keep the names simple and the descriptions detailed, especially in a complex environment with lots of data servers.

#### **Project Best Practices**

#### Project Definition

A Project is a root level container for MII queries, displays, transactions, web content, and related objects. Organizing content in a project structure has important administrative implications:

- Projects can be imported and exported
- Properties can be shared among transactions within a project (version 12.1)
- Content Management is administered at the Project level (version 12.1)

When a Project is created, it is present across the tabbed areas: Catalog and Web (and Meta-Inf, introduced in version 12.1). At the root level is the Project. A project contains folders (which can themselves contain folders). The Catalog tab shows MII query templates, display templates, transactions, reference documents, animated objects, etc. The Web tab shows all web-related content such as HTML, IRPT, XML, CSS, images, etc. The Meta-Inf Tab is new in Version 12.1, and this tab shows Shared Properties and Localization tokens.

Maintaining a mirrored folder structure for the Catalog, Web, and Meta-Inf tabs will provide overall organization and logical traceability for all functionally dependant project component objects.

#### Commonality in Project Organization

It is recommended that a Common Project be created for objects shared across Projects (if there are multiple company projects and some basic MII commonality among them). Examples of common objects are as follows:

- Utility queries and transactions
- Common graphics and other images
- Company themed display templates
- Reusable JavaScript library files
- Cascading Style Sheets (CSS)

A Common folder could also be created in the company project or application folder and used to store commonly used objects that are customized for a project. Setting up a common folder at this level rather than creating a common project depends on the size of your MII applications and how much can be consolidated for reuse.

Example:

```
CompanyDivision\Common\iGrid 
CompanyDivision\Common\iCalendar
```
An MII lead architect should be responsible for the content of common directories. There should be a submittal and approval process before common objects are used by all application developers.

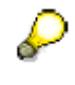

 In MII 12.1, the Content Management functionality provides change management features which track modifications to files including items in the common folder in the project.

### <span id="page-13-0"></span>Project DOs and DON'Ts

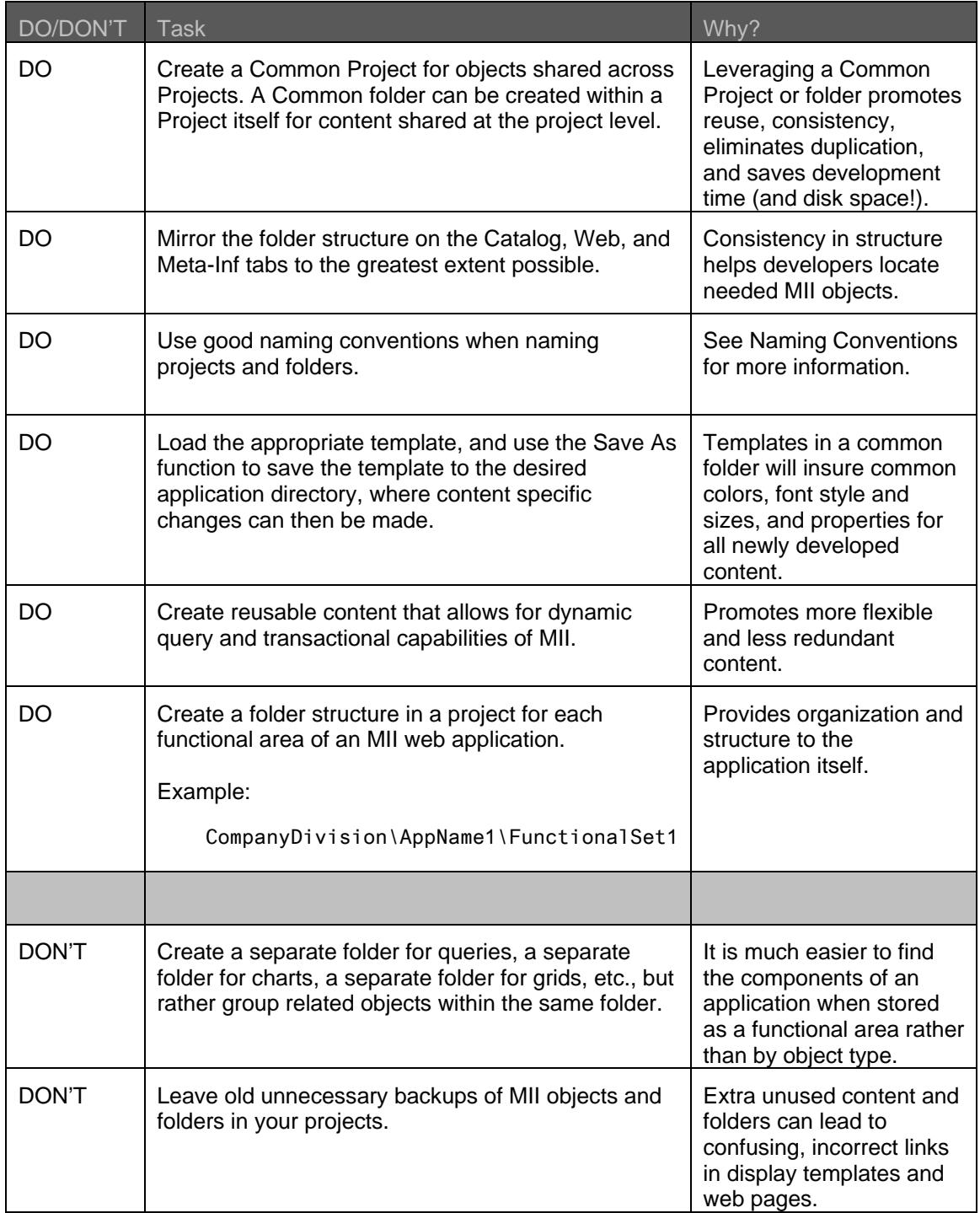

#### <span id="page-14-0"></span>**Structure DOs & DON'Ts**

*Structure* component defines the initial objects of a web page (.htm, .jrpt, .jsp, etc.).

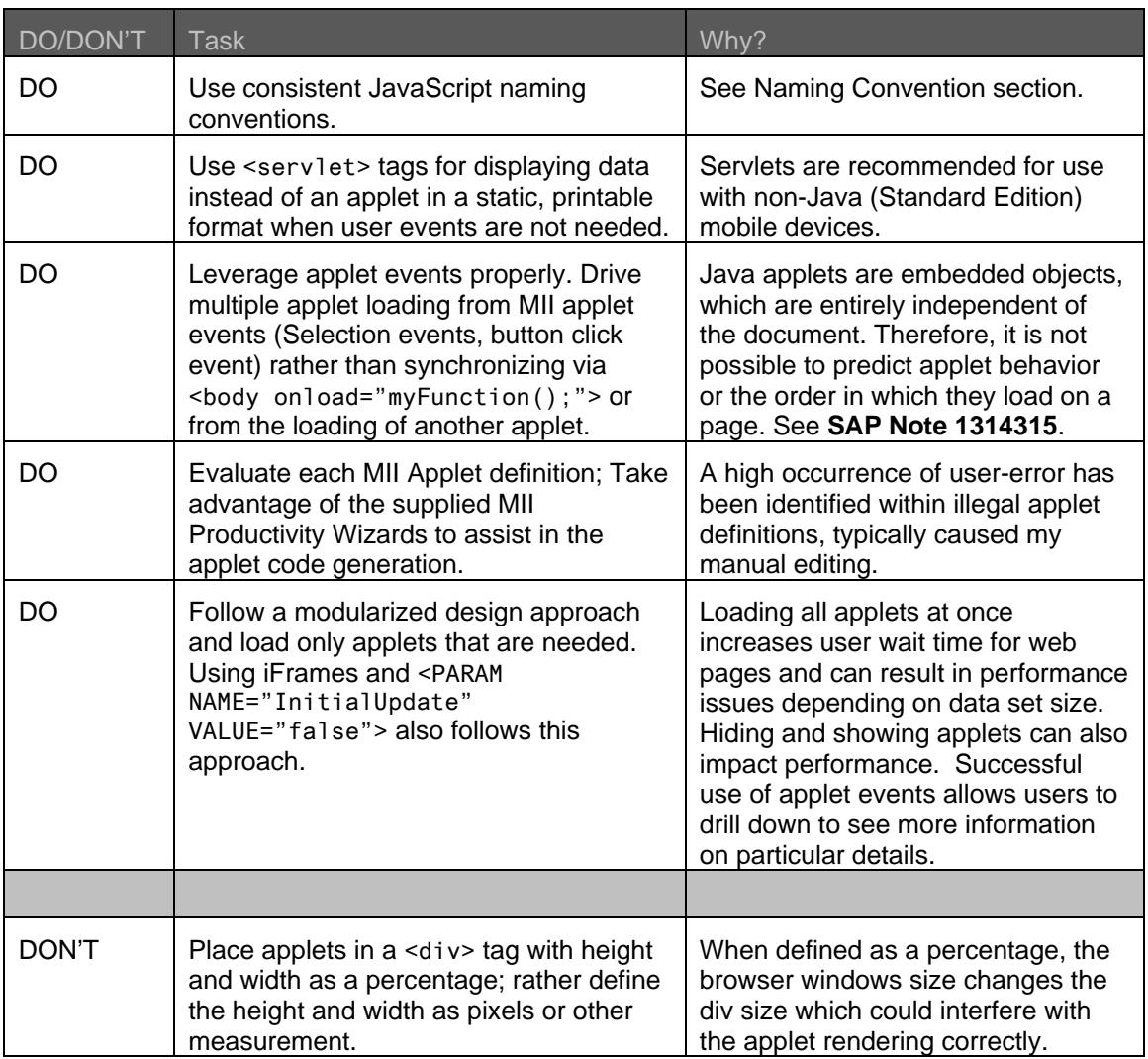

#### **Presentation DOs & DON'Ts**

*Presentation* component defines the visual aspect of a web page via cascading styles applied to HTML objects. All styles should reside in an external cascading stylesheet library (.css). To maintain consistency, all web pages should contain references to common Cascading Style Sheets.

A common cascading stylesheet library should be used to keep the same look and feel between web pages within the MII web application. For a project starting point, the customized stylesheet can be copied to the Common project directory underneath the company project and should be managed by the web administrator or lead architect.

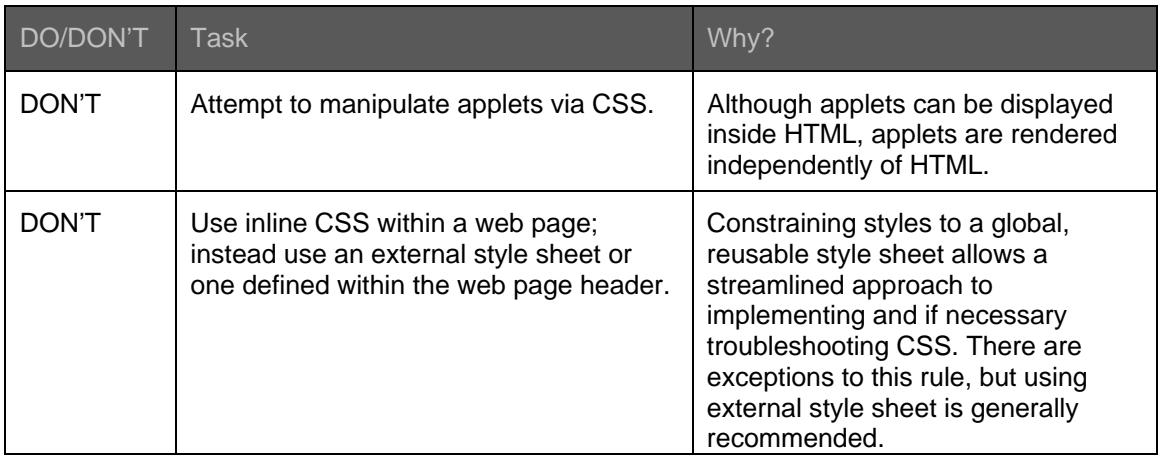

### <span id="page-16-0"></span>**Behavior DOs & DON'Ts**

*Behavior* defines the dynamic interactivity and creation of objects in a web page, which should be defined in an external JavaScript library (.js). Where appropriate, create common libraries relative to specific functionality of the web application.

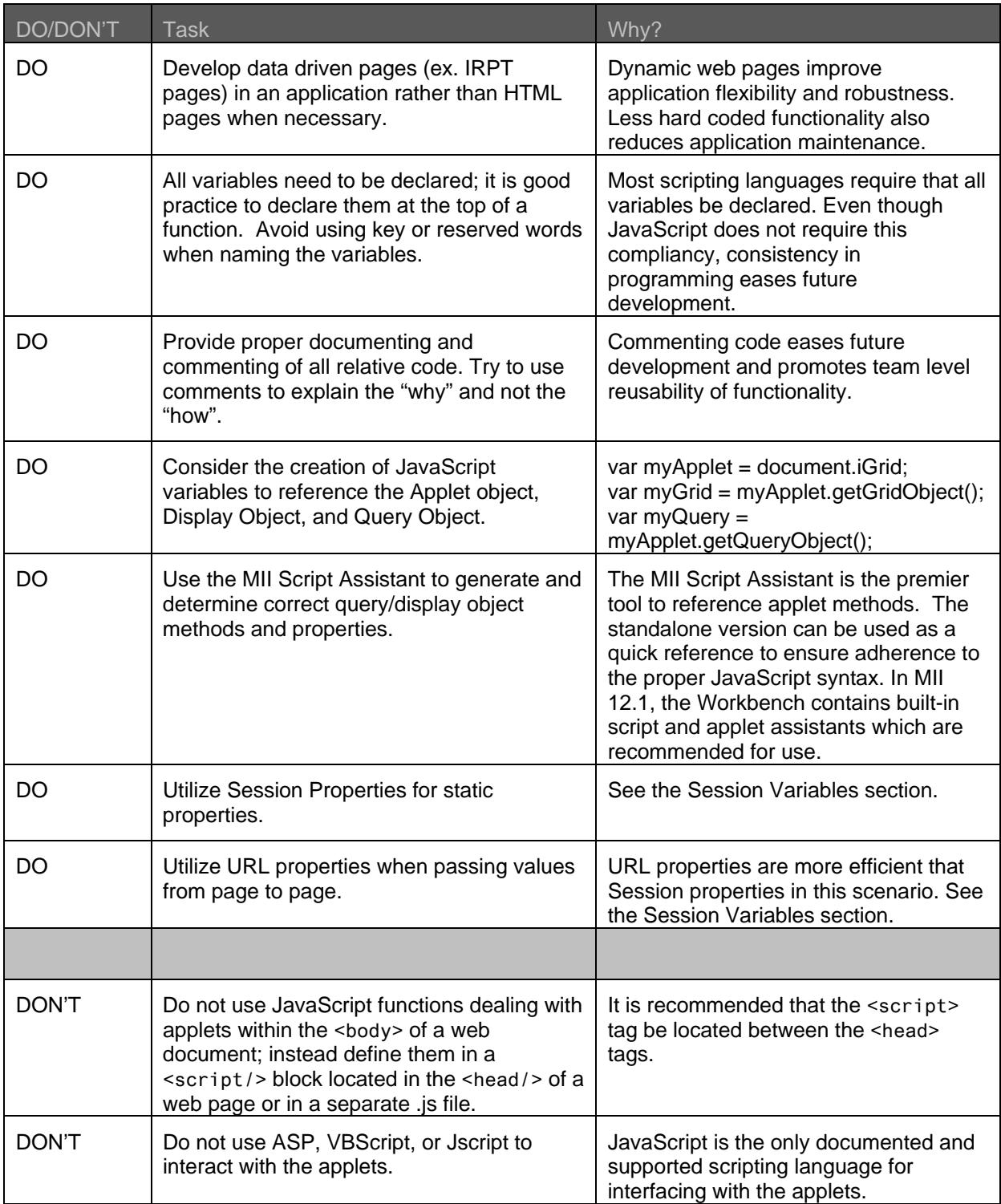

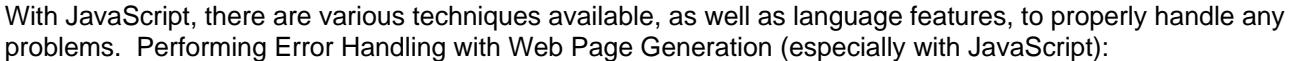

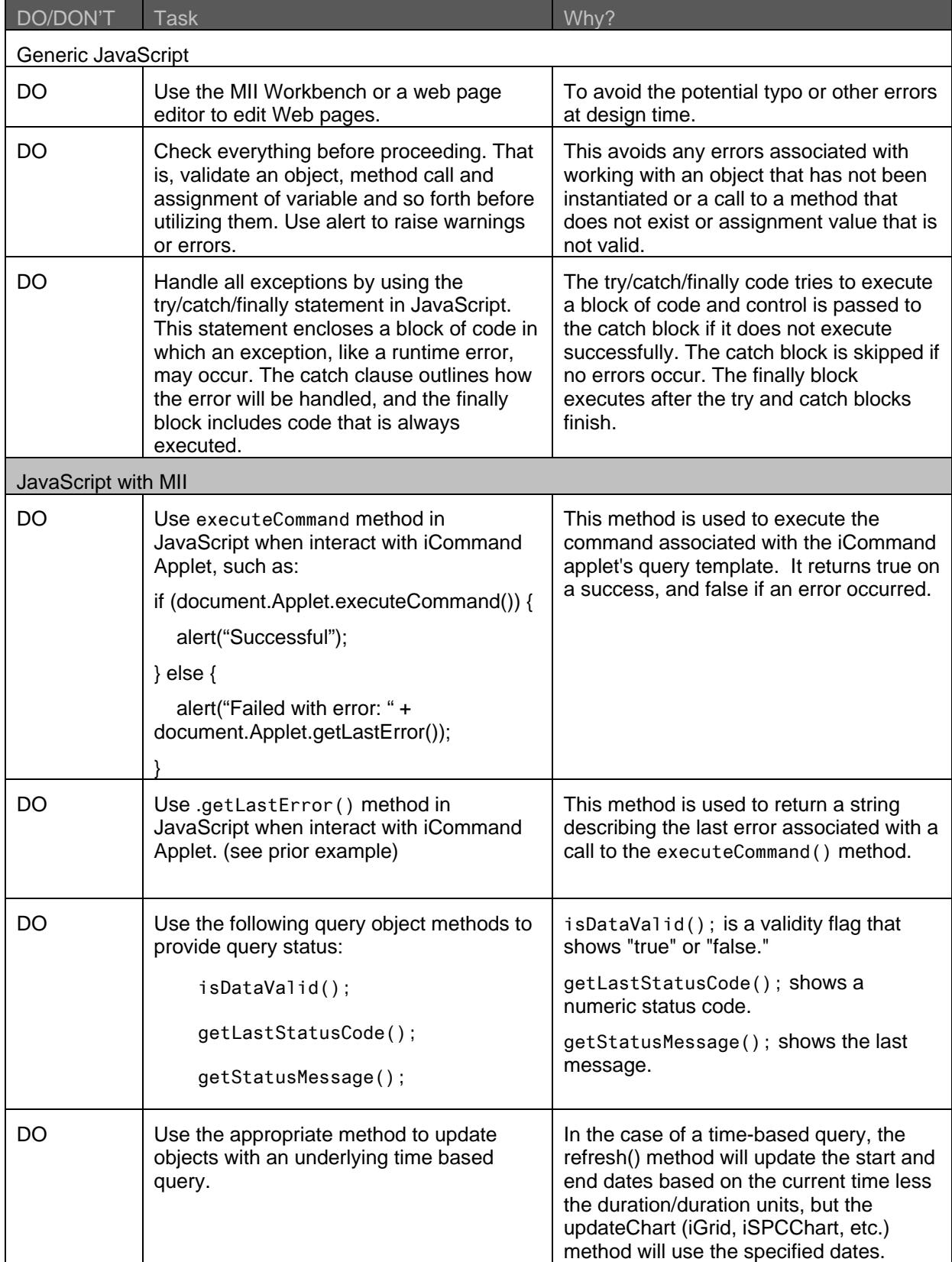

<span id="page-18-0"></span>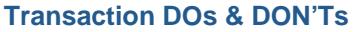

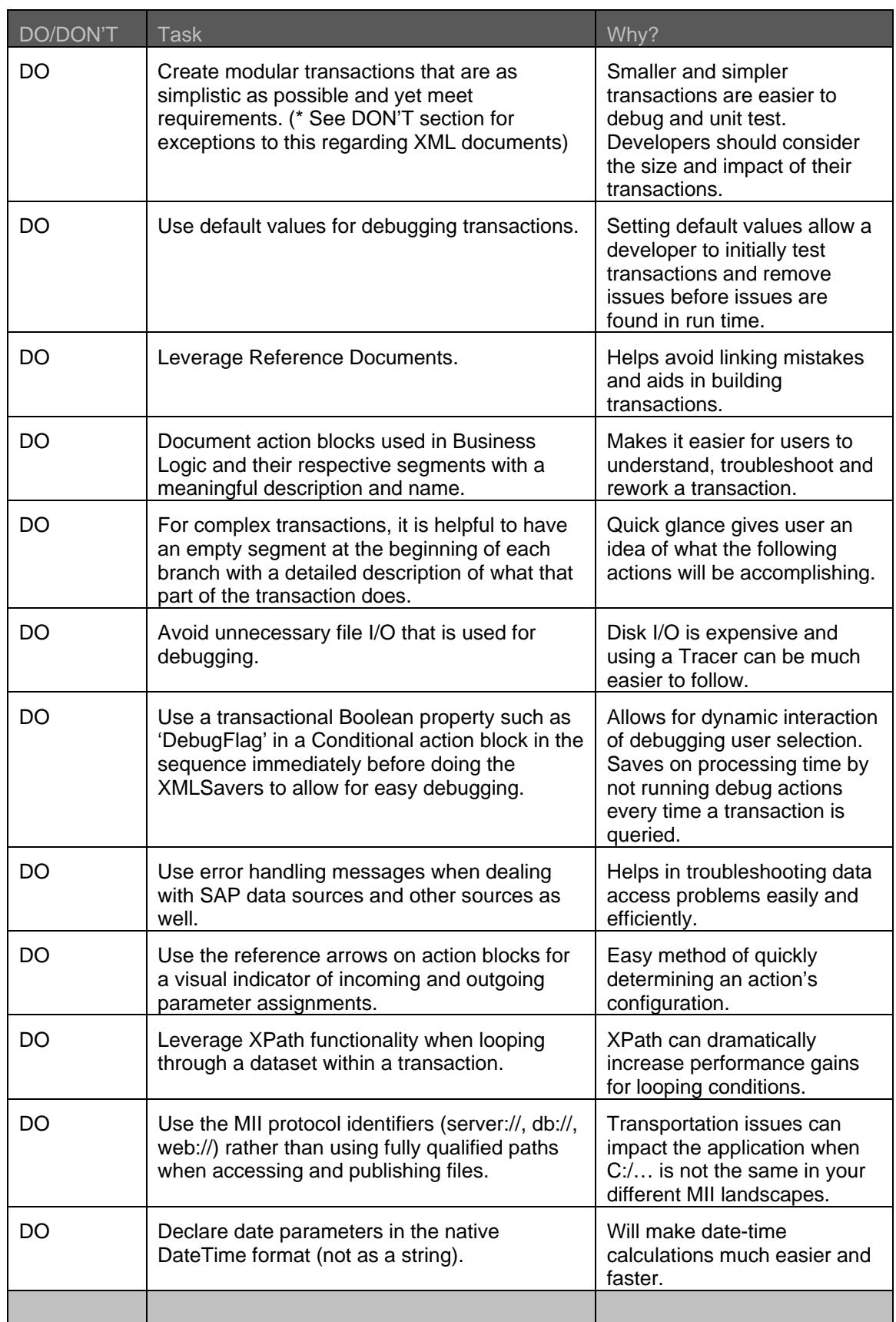

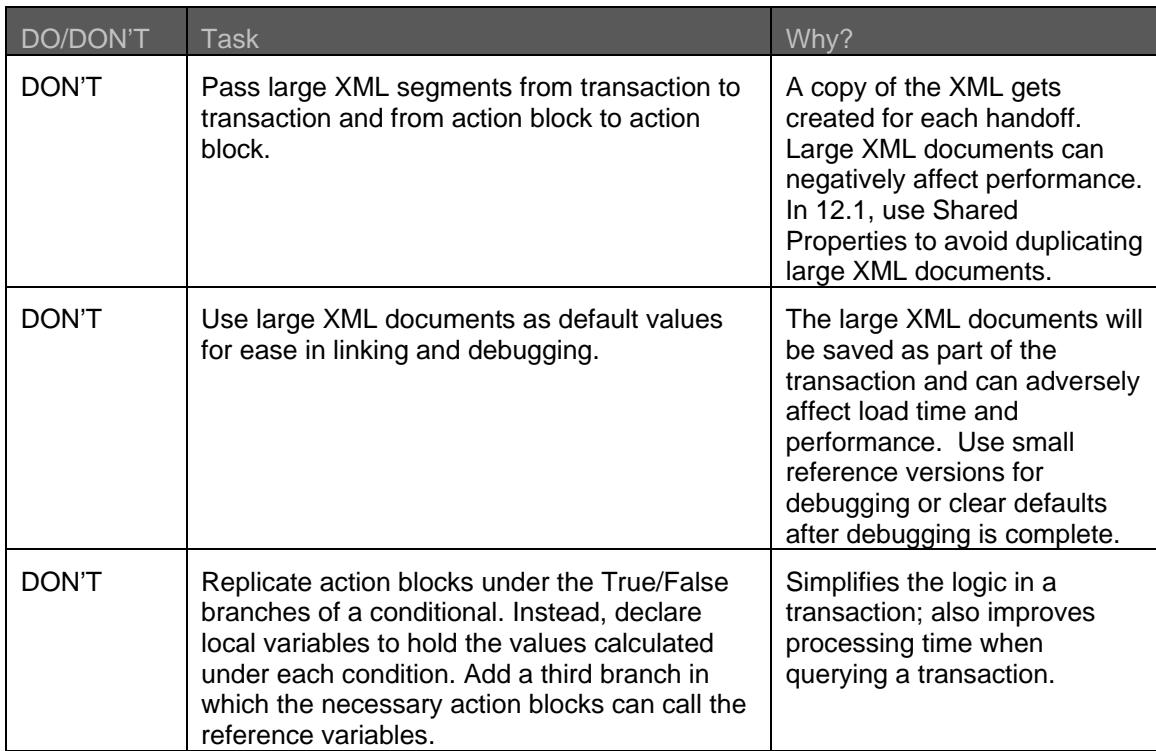

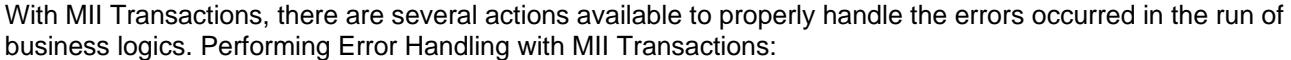

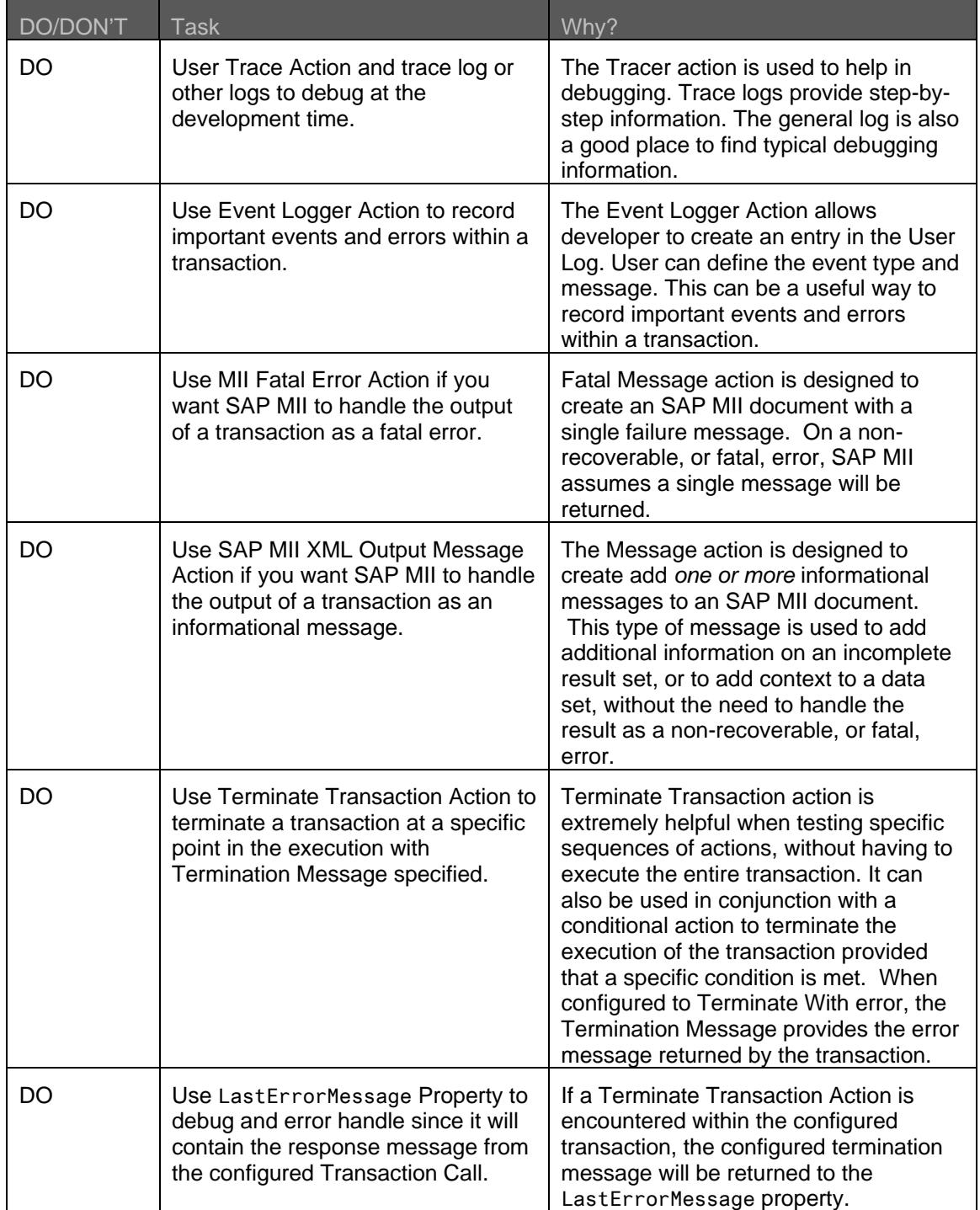

<span id="page-21-0"></span>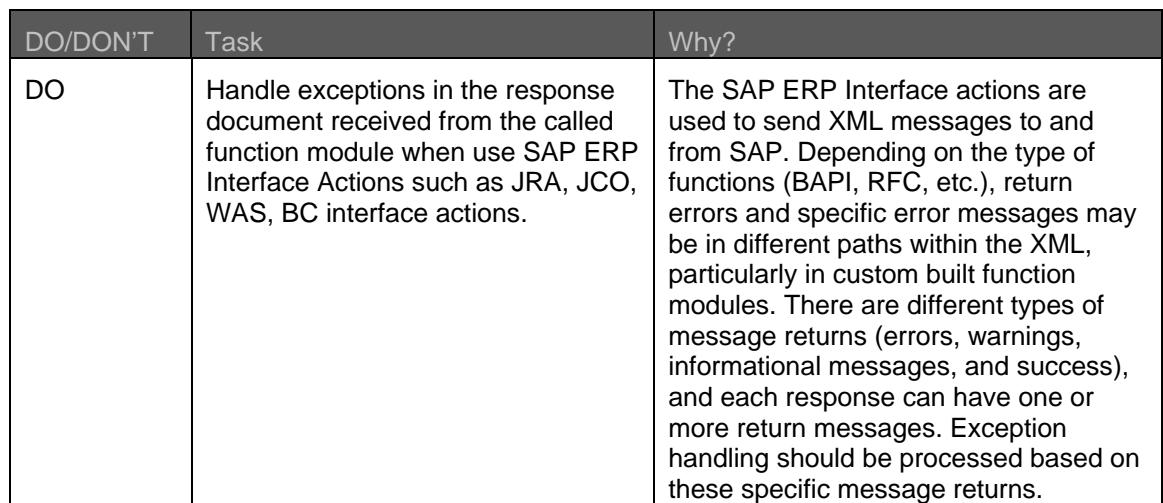

[Tips and Tricks for Building ERP Interfaces in MII](https://www.sdn.sap.com/irj/servlet/prt/portal/prtroot/com.sap.km.cm.docs/library/bpx-community/manufacturing/Tips%20and%20Tricks%20for%20Building%20ERP%20Interfaces%20in%20MII.pdf) – document providing information on using interfaces between ECC and MII transactions

[Optimizing Business Logic Transactions with XPath](https://www.sdn.sap.com/irj/servlet/prt/portal/prtroot/docs/library/uuid/e339015e-0b01-0010-a4b8-f35ed792273b) – reference on SAP Developer Network showing optimization techniques for XML manipulation using XPath

## **Other MII Best Practices**

The following points are general MII functionality suggestions that should be used in order to achieve the full potential of the product. These points will also be helpful in fine tuning the performance of MII for maximum usability and response time.

### **Querying & Caching**

Properly used query caching in the MII environment greatly improves the efficiency of your MII application.

The two main things to keep in mind when setting the query cache duration is the volatility of the data stored in the data source and the resolution at which the user requires the data to be viewed. Since the level of volatility is not consistent for all values across a system it is important to know the business process in place in order to accurately set your cache.

Use the MII cache where the data values change once a day or even once a week. In this situation, the data coming back from the data source (e.g. data warehouse) may take longer than the user cares to wait for their reports. The large data set result leads to performance complaints and people becoming discouraged from using the interface. The solution would be to set the cache duration for a longer period of time to increase performance; however, there can be a data problem with setting the cache for long time durations. The query cache on your query may be set for twenty hours to accommodate people in different time zones. Depending on the user's time zone, they might still get information from the previous day. The link below will remove all of the cached values ensuring that there aren't any dataset values from the previous day.

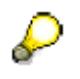

 To clear the MII system cache via a URL servlet call to the MII server use: /XMII/Illuminator?Service=QueryCaching&Mode=ClearCache

In addition to this servlet call, it is possible to pre-charge the cache for the day by running a transaction that will make the "frequent" calls to the data source. For example, the list of plants will typically not change during the day or even during the week so it may be ok to query the system for this list of plants in the morning via a transaction and then store the results to the MII cache. Then when the user, via the web page interface will not have to wait for this list of plants but rather will get them back instantly via the MII cache.

Remember not to get discouraged with incorrect cache duration settings as this is specific to a business process and there's no concrete method for specifying them but rather they are based off of the GUI requirements.

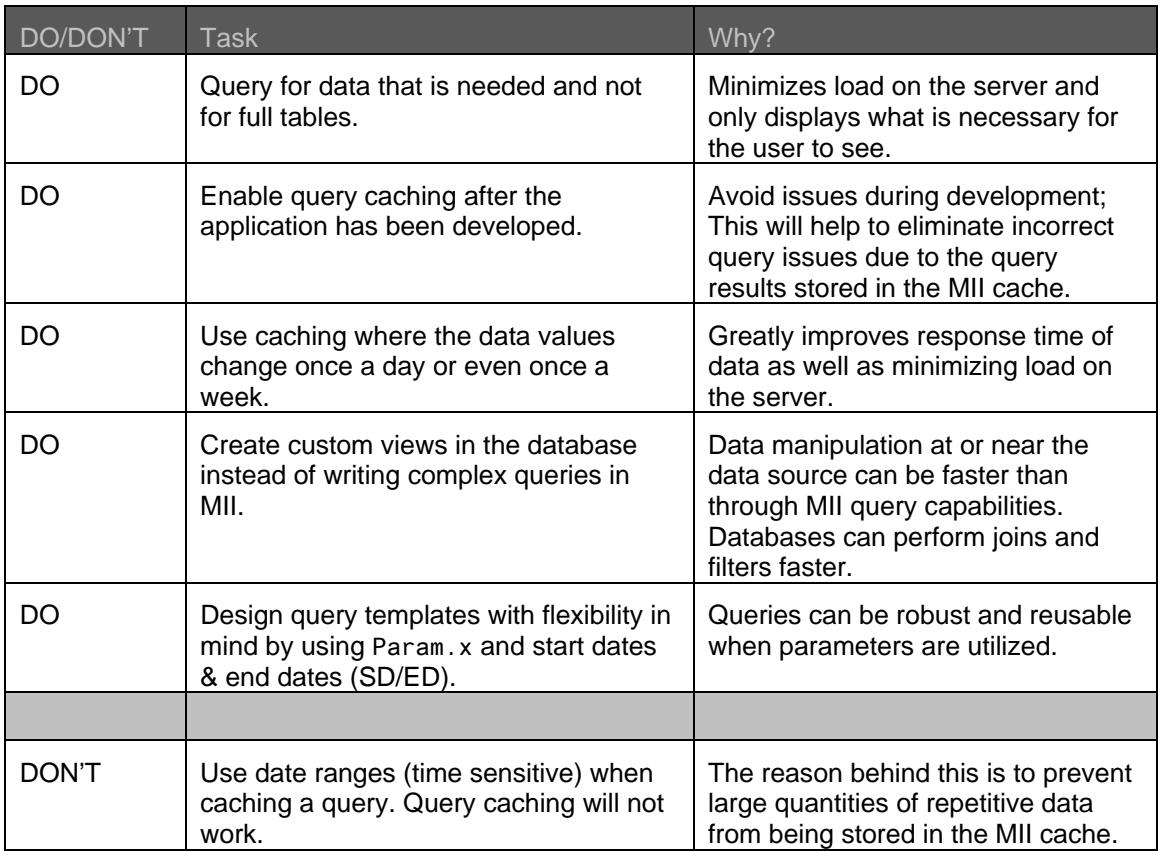

#### <span id="page-23-0"></span>**Session Variables**

Session variables can be used to store specific data regarding the user and the current login session that is active. These can then be accessed through the IRPT pages created. The default variables are: Description, IllumLoginName, IllumLoginRoles, and Language. Other session variables can be added by using the Custom Attributes option under the System Management category in MII.

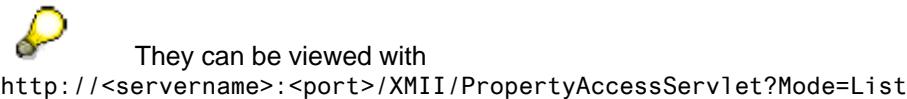

 Even though HTTP Request variables are not technically session variables (they are only usable by that page because they are not in the actual session), request variables can also be passed into .IRPT pages via the URL. The main advantage is that it makes fewer trips to the MII server and increases response time.

Example:

http://<servername>:<port>/CompanyName/App1/mypage.irpt?OrderNum=123&RowNum=100)

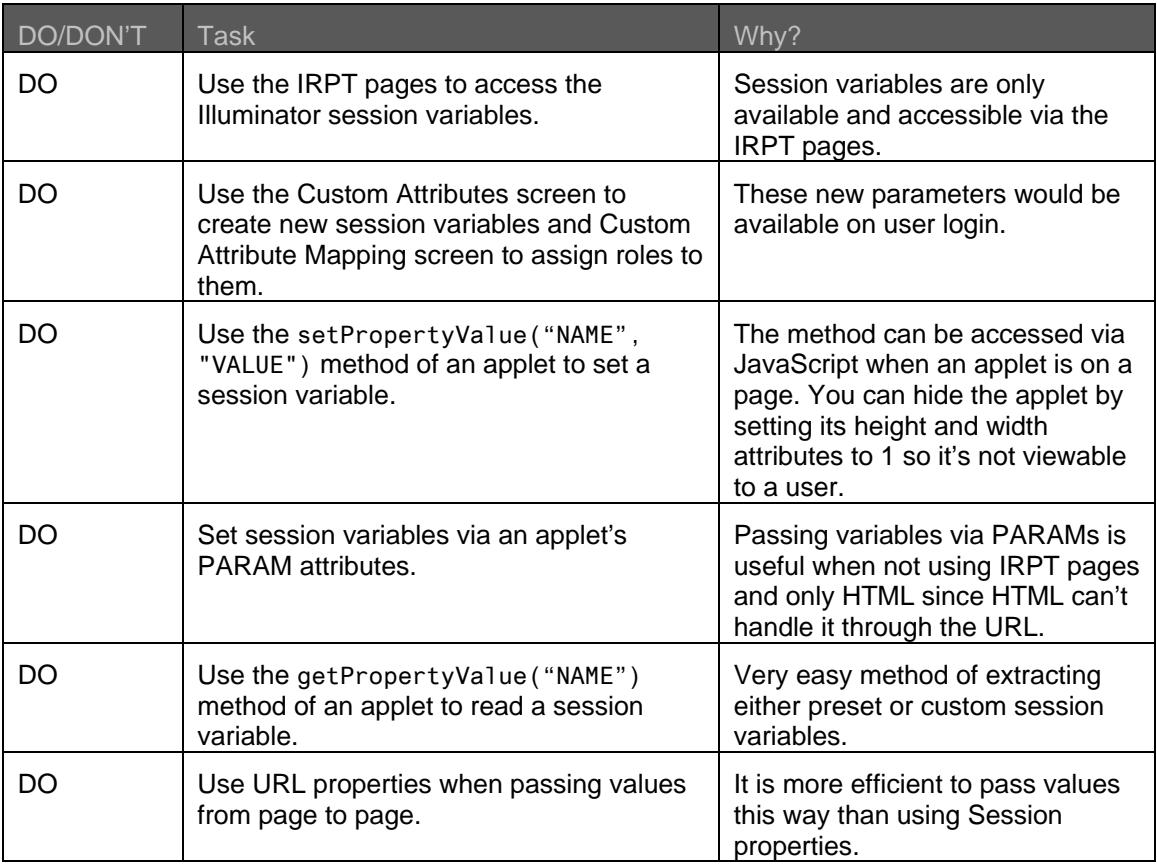

## <span id="page-24-0"></span>**Log Management**

Log management is now done using the NetWeaver logs. All log files are stored in the NetWeaver database. Access the log files using the NetWeaver Web Interface.

> To use the web interface, simply type in the URL for your environment: (http://<server>:<port>/nwa). With correct permissions, this will take you to the SAP NetWeaver Administrator page and from there you will find a link for logs and traces. For viewing MII logs, a user must have either NetWeaver read-only log roles of "SAP\_JAVA\_NWADMIN\_LOGVIEWER\_ONLY" or "SAP\_JAVA\_NWADMIN\_CENTRAL\_READONLY".

For more information on NetWeaver log functionality, you can go to [http://help.sap.com/NetWeaver](http://help.sap.com/netweaver) .

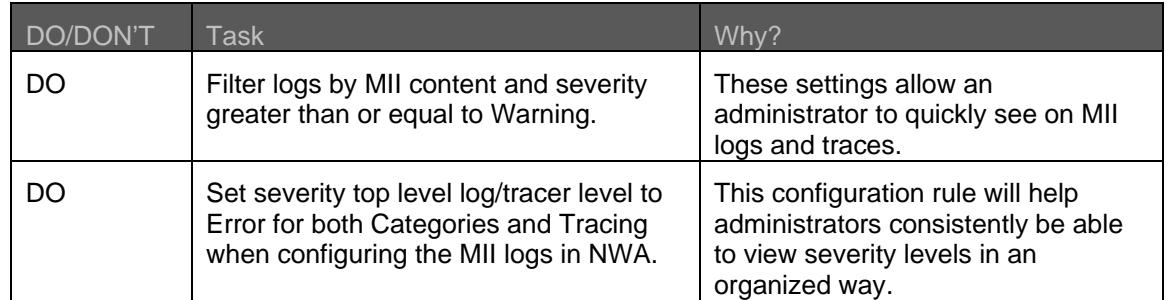

#### **Applet Debugging**

It is recommended to use applet debugging techniques to resolve any user interface issues that arise. One general technique is to right click on the applet and view the query template and display template settings. The display template settings can be modified and updated in real time, however they will not be saved once the session is ended. Also by right clicking the applet, you can view the underlying data as HTML to view the values that populate the applet. Viewing the data as XML allows you to see the "Rowsets/Rowset/Row" format that is used by MII. To do this simply right click the applet > Data > View Details + CTRL button. In 12.1, you can use the right click steps and then select the Export Raw Data as XML option.

Another technique to troubleshoot applet problems is to use the Java Console to show the actions that each applet makes. Using the following line in an HTML/IRPT page, allows a developer to trace applet queries and data posting (query time in milliseconds).

<PARAM NAME="Trace" VALUE="true">

To receive more information in the Java Console, a developer can use the Debug parameter to see how long a query loads, query row count, date formats, and many more pieces of applet information.

<PARAM NAME="Debug" VALUE="true">

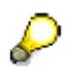

 Using good naming conventions for your web pages' applets will make it easier to find the corresponding information in the Java Console when Trace/Debug parameters are turned on.

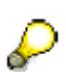

 In MII 12.1, the applet debugging option is built into the applet toolbar in an HTML/IRPT page. When the debug parameter is on, the applet will then write debug messages to the browser's Java Console. A simple refresh of the page will allow the console to be populated with the debug messages.

## <span id="page-25-0"></span>**Go Live! Check List**

#### **Final Application Readiness Check List**

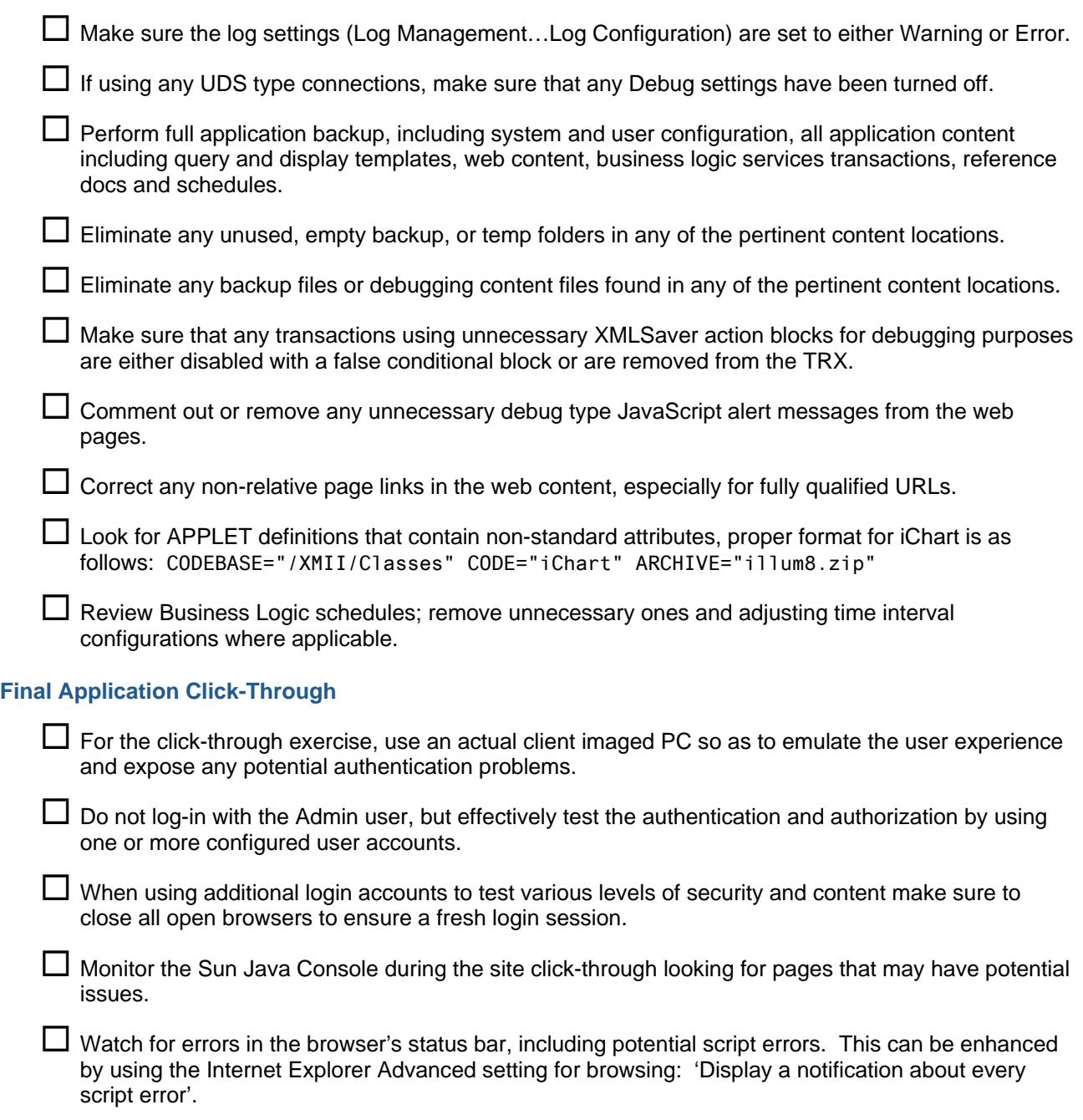

While doing the click-through periodically check the NetWeaver logs using NetWeaver Administrator.

## <span id="page-26-0"></span>**References…More Help!**

The following outline will document the many available resources to resolve problems, find relevant information and simply to find additional information regarding a certain SAP component or product.

#### SAP Service Marketplace ([http://service.sap.com](http://service.sap.com/))

The focus of this site is to provide a source for many portals that can deliver information on specific content. You can find SAP Notes, which contain information on different releases of software. Login authentication is required.

<http://service.sap.com/instguides> to download installation and technical guides

<http://service.sap.com/pam> to view available platforms for different MII versions

<http://service.sap.com/notes> to view notes applicable MII known issues and solutions

<http://service.sap.com/quicksizer> to size your NetWeaver instance

<http://service.sap.com/message> to put in problem tickets

SAP Developer Network ([http://www.sdn.sap.com](http://www.sdn.sap.com/))

SAP Developer Network (SDN) is an active online community where ABAP, Java, .NET, and other cuttingedge technologies converge to form a resource and collaboration channel for SAP developers, consultants, integrators, and business analysts. SDN hosts a technical library, expert blogs, exclusive downloads and code samples, an extensive eLearning catalog, and active, moderated discussion forums.

> [Link](https://www.sdn.sap.com/irj/scn/forum?forumID=237&start=0) for MII Forum to research technical solutions and post questions in a community environment

[Link](https://www.sdn.sap.com/irj/scn/wiki?path=/display/xMII/Main) for MII Wiki to download guides, tips and tricks, etc.

[Link](https://www.sdn.sap.com/irj/scn/articles-manufacturing-all) for MII Articles on various technical topics

[Link](https://www.sdn.sap.com/irj/scn/manufacturing-tools) for MII sample projects and tools

#### SAP Education **(**<http://www.sap.com/education> )

SAP Education provides a catalog of all training courses available including MII courses. Courses available are instructor lead, online learning for Ramp Up projects (RKT), and Online Knowledge Product (OKP).

<http://service.sap.com/rkt>

<http://service.sap.com/okp>

#### SAP Help Portal ([http://help.sap.com](http://help.sap.com/))

This website houses and makes available all online documentation (SAP Library) for SAP solutions. It also has additional information about documentation, education services, and information design at SAP.

## <span id="page-27-0"></span>**Copyright**

© Copyright 2009 SAP AG. All rights reserved.

No part of this publication may be reproduced or transmitted in any form or for any purpose without the express permission of SAP AG. The information contained herein may be changed without prior notice.

Some software products marketed by SAP AG and its distributors contain proprietary software components of other software vendors.

Microsoft, Windows, Excel, Outlook, and PowerPoint are registered trademarks of Microsoft Corporation.

IBM, DB2, DB2 Universal Database, System i, System i5, System p, System p5, System x, System z, System z10, System z9, z10, z9, iSeries, pSeries, xSeries, zSeries, eServer, z/VM, z/OS, i5/OS, S/390, OS/390, OS/400, AS/400, S/390 Parallel Enterprise Server, PowerVM, Power Architecture, POWER6+, POWER6, POWER5+, POWER5, POWER, OpenPower, PowerPC, BatchPipes, BladeCenter, System Storage, GPFS, HACMP, RETAIN, DB2 Connect, RACF, Redbooks, OS/2, Parallel Sysplex, MVS/ESA, AIX, Intelligent Miner, WebSphere, Netfinity, Tivoli and Informix are trademarks or registered trademarks of IBM Corporation.

Linux is the registered trademark of Linus Torvalds in the U.S. and other countries.

Adobe, the Adobe logo, Acrobat, PostScript, and Reader are either trademarks or registered trademarks of Adobe Systems Incorporated in the United States and/or other countries.

Oracle is a registered trademark of Oracle Corporation.

UNIX, X/Open, OSF/1, and Motif are registered trademarks of the Open Group.

Citrix, ICA, Program Neighborhood, MetaFrame, WinFrame, VideoFrame, and MultiWin are trademarks or registered trademarks of Citrix Systems, Inc.

HTML, XML, XHTML and W3C are trademarks or registered trademarks of W3C®, World Wide Web Consortium, Massachusetts Institute of Technology.

Java is a registered trademark of Sun Microsystems, Inc.

JavaScript is a registered trademark of Sun Microsystems, Inc., used under license for technology invented and implemented by Netscape.

SAP, R/3, SAP NetWeaver, Duet, PartnerEdge, ByDesign, SAP Business ByDesign, and other SAP products and services mentioned herein as well as their respective logos are trademarks or registered trademarks of SAP AG in Germany and other countries.

Business Objects and the Business Objects logo, BusinessObjects, Crystal Reports, Crystal Decisions, Web Intelligence, Xcelsius, and other Business Objects products and services mentioned herein as well as their respective logos are trademarks or registered trademarks of Business Objects S.A. in the United States and in other countries. Business Objects is an SAP company.

All other product and service names mentioned are the trademarks of their respective companies. Data contained in this document serves informational purposes only. National product specifications may vary.

These materials are subject to change without notice. These materials are provided by SAP AG and its affiliated companies ("SAP Group") for informational purposes only, without representation or warranty of any kind, and SAP Group shall not be liable for errors or omissions with respect to the materials. The only warranties for SAP Group products and services are those that are set forth in the express warranty statements accompanying such products and services, if any. Nothing herein should be construed as constituting an additional warranty.